DMI-610 ABS / INOX

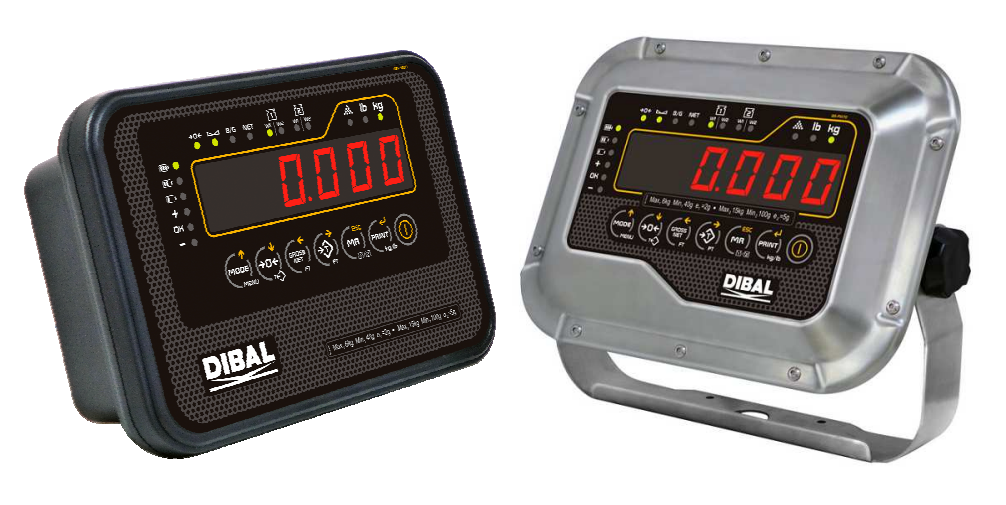

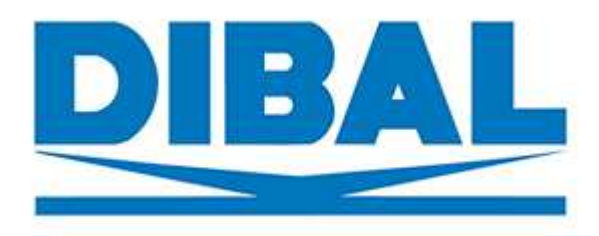

# INSTRUKCJA UŻYTKOWNIKA **INSTRUKCJA UŻYTKOWNIKA**

# **SPIS TREŚCI**

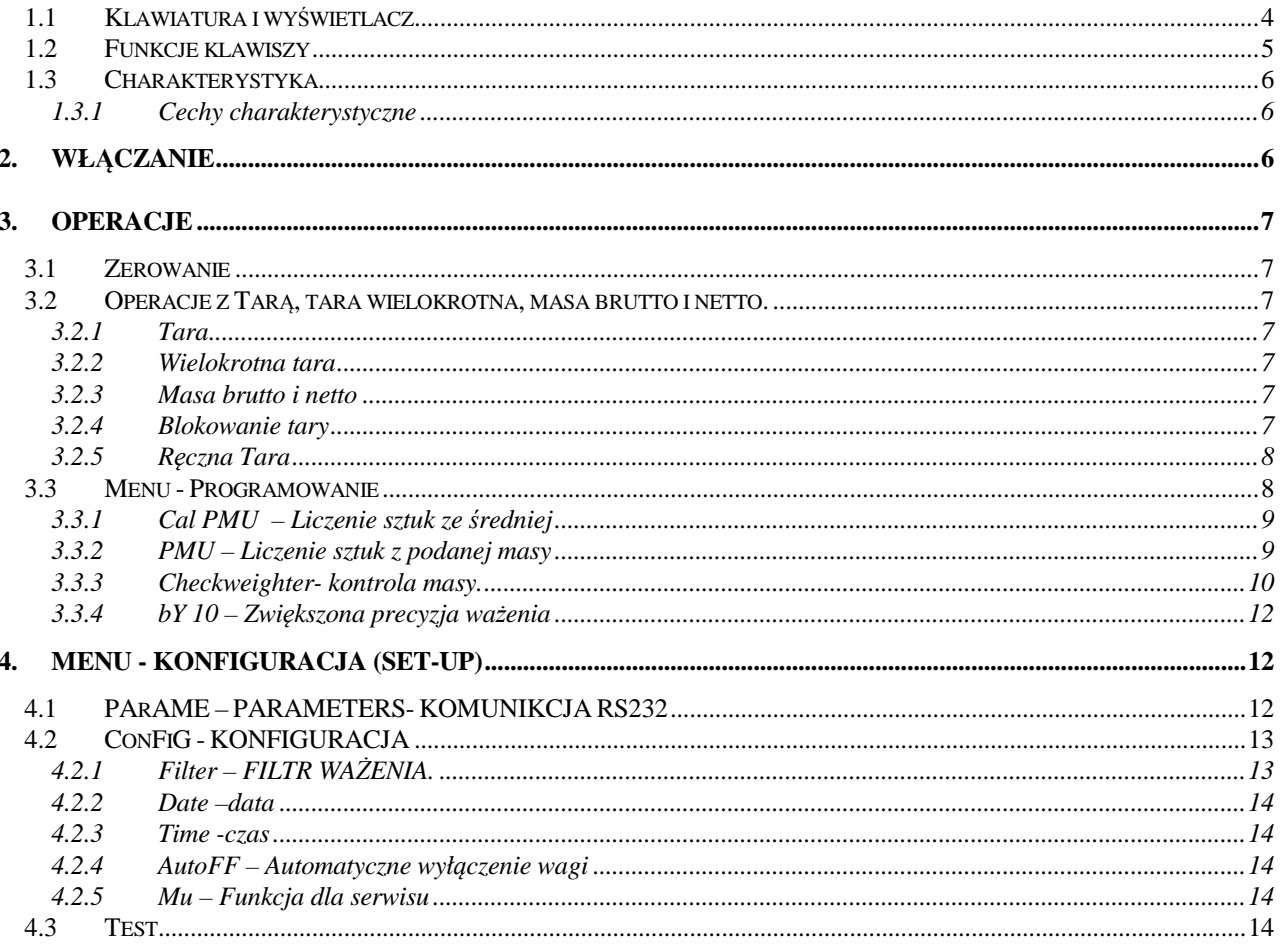

**UWAGA: niniejsza instrukcja zawiera podstawowe i najistotniejsze informacje o wadze. Dodatkowe informacje mo***ż***na uzyska***ć* **w firmie Novitus.** 

**OPIS WAGI** 

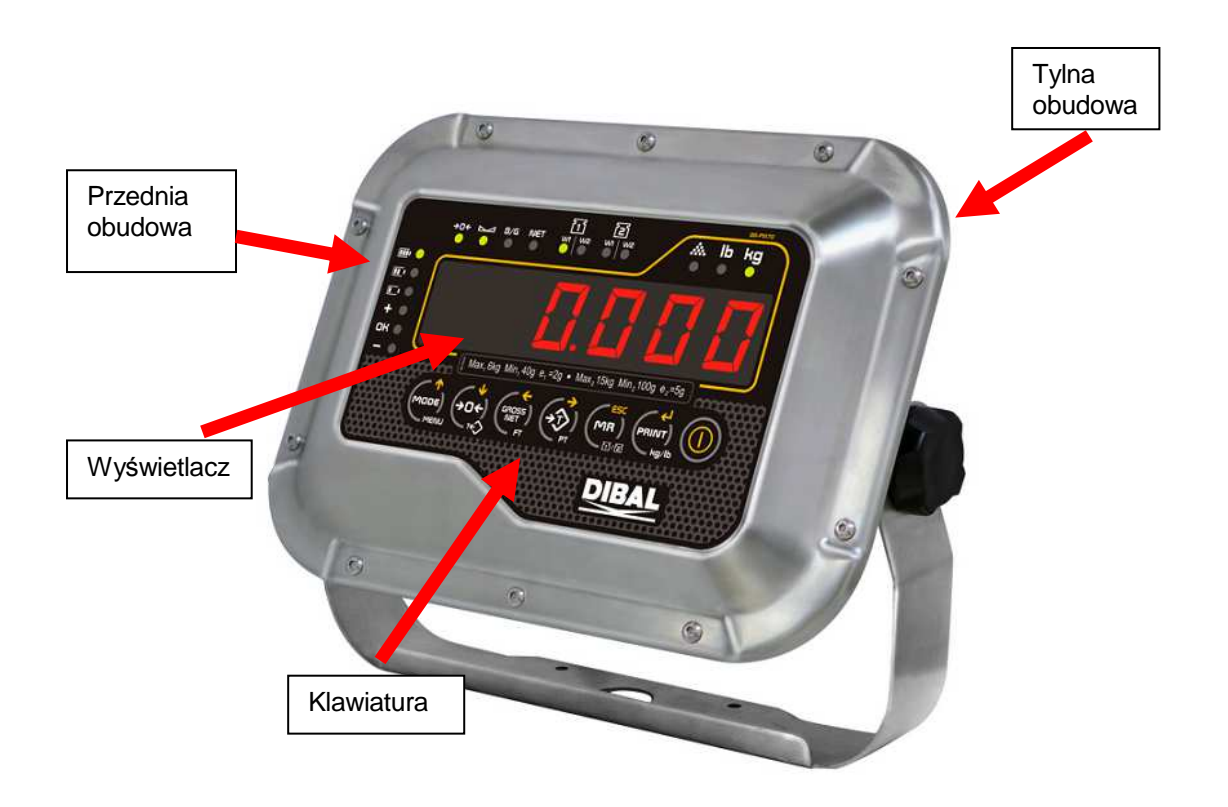

### **1.1 Klawiatura i wyświetlacz**

Waga posiada sześciocyfrowy wyświetlacz LED

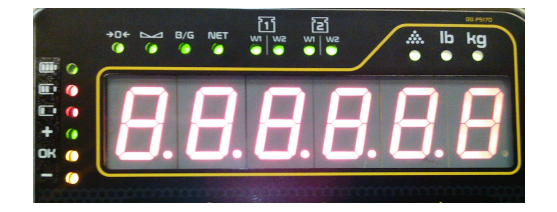

Klawiatura posiada 7 klawiszy.

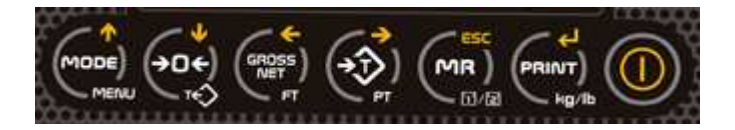

# **1.2 Funkcje klawiszy**

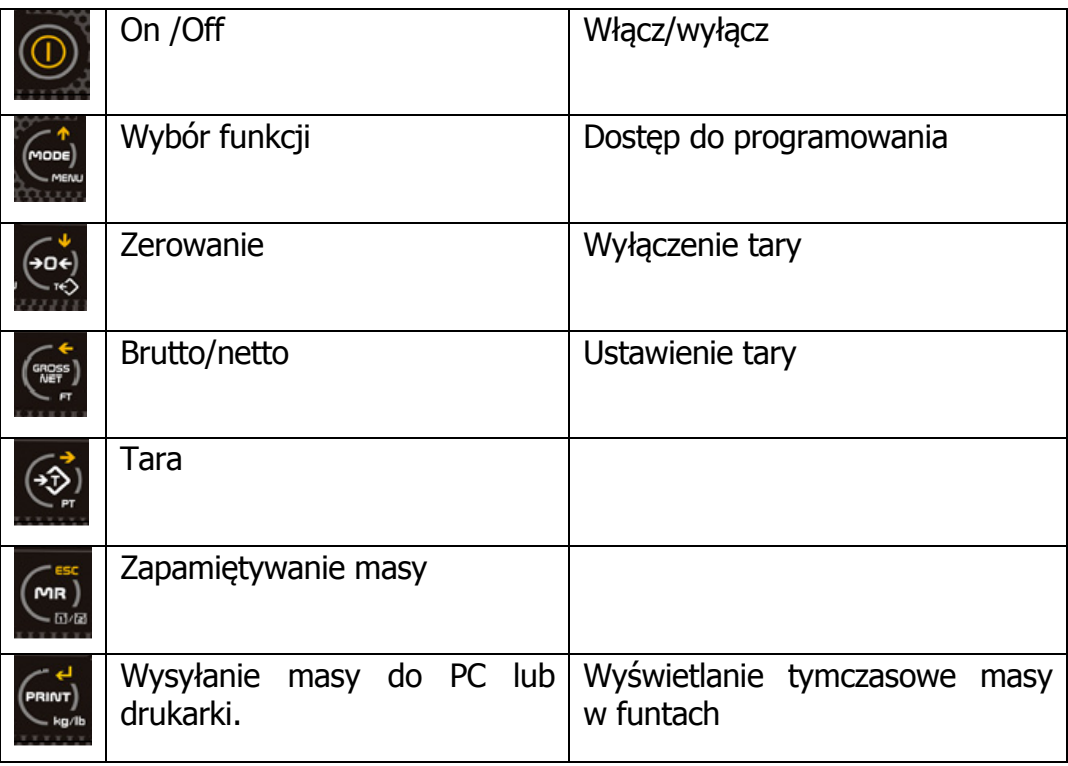

Dodatkowe funkcje klawiszy:

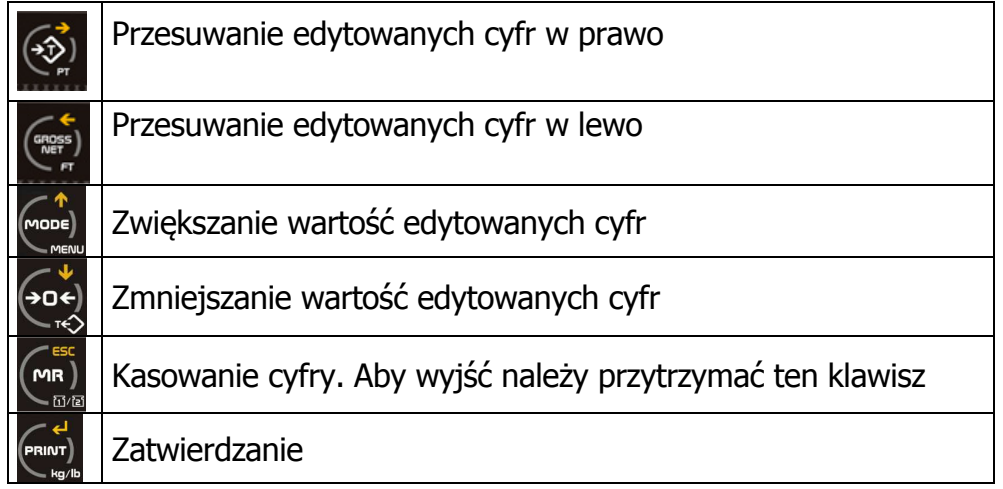

### **1.3 Charakterystyka**

### **1.3.1 Cechy charakterystyczne**

- 6-cio cyfrowy wyświetlacz
- Tara i blokowanie tary
- Zerowanie
- Masa brutto i netto
- Wyświetlanie w kg i fb (funtach)
- Zasilanie 12 vdc lub 230VAC
- Wewnętrzna bateria (opcja)
- Komunikacja RS-232
- Komunikacja Ethernet (opcja)

# **2. Włączanie**

Naciśnij klawisz **D** przez 2 sekundy aby włączyć urządzenie.

Naciśnij klawisz **przez 2 sekundy aby wyłączyć urządzenie.** 

Po włączeniu wagi wszystkie będą wyświetlać się po kolei: Model wagi:

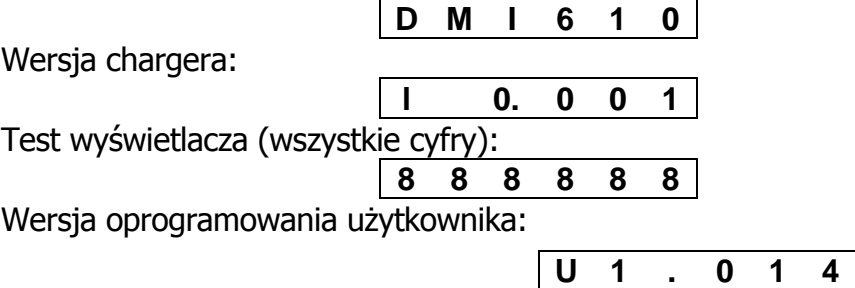

Wersje te mogą być zmieniane przez użytkownika.

Następnie wyświetli się wersja oprogramowania metrologicznego:

**P 1. 0 0 1** 

Wyświetli się OIML. Co oznacza że waga spełnia parametry OIML.

$$
\begin{array}{c|cccc}\n\text{-} & \text{-} & \text{-} & \text{-} \\
\hline\n\end{array}
$$

Następnie wyświetli się ZERO, jeśli spełnione będą następujące kryteria:

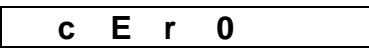

- 1. Masa musi być stabilna (świeci się znacznik stabilności  $\blacktriangle$ )
- 2. Wartość masy nie jest mniejsza niż -5% wartości kalibracji.
- 3. Wartość masy nie jest większa niż 15% wartości kalibracji.

# **3. Operacje**

# **3.1 Zerowanie**

Aby wyzerować wagę należy nacisnąć klawisz Zerowania możne dokonać jeśli wartość masy nie przekracza +/- 2% maksymalnego

zakresu.

# **3.2 Operacje z Tarą, tara wielokrotna, masa brutto i netto.**

# **3.2.1 Tara**

Połóż pojemnik na szalce i naciśnij klawisz Waga wyświetli symbol **Net**.

### **3.2.2 Wielokrotna tara**

Aby dodać następną tarę, należy zwyczajnie położyć następny produkt który ma być

tarowany i nacisnąć ponownie klawisz

# **3.2.3 Masa brutto i netto**

Aby wyświetlić masę brutto należy nacisnąć klawisz . Wyświetli się znacznik **B/G** .

Aby wyświetlić masę netto, naciśnij ponownie klawisz . Wyświetli się znacznik **Net** 

# **3.2.4 Blokowanie tary**

Aby zablokować wartość tary, należy nacisnąć klawisz  $\left[\begin{array}{cc} \frac{(\text{erges})}{\text{cm}} \text{przez 2 sekundy.} \end{array}\right]$ Wyświetli się komunikat:

**t A r. b L 0**

Aby odblokować tarę, należy nacisnąć klawisz przez 2 sekundy. Wyświetli się komunikat:

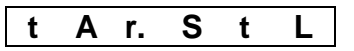

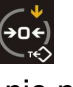

### **3.2.5 R***ę***czna Tara**

Aby wprowadzić ręcznie wartość tary, należy przytrzymać wciśnięty klawisz  $\left(\frac{1}{2}, \frac{1}{2}\right)$ . Nastepnie użyj następujących klawiszy do wprowadzenia danych:

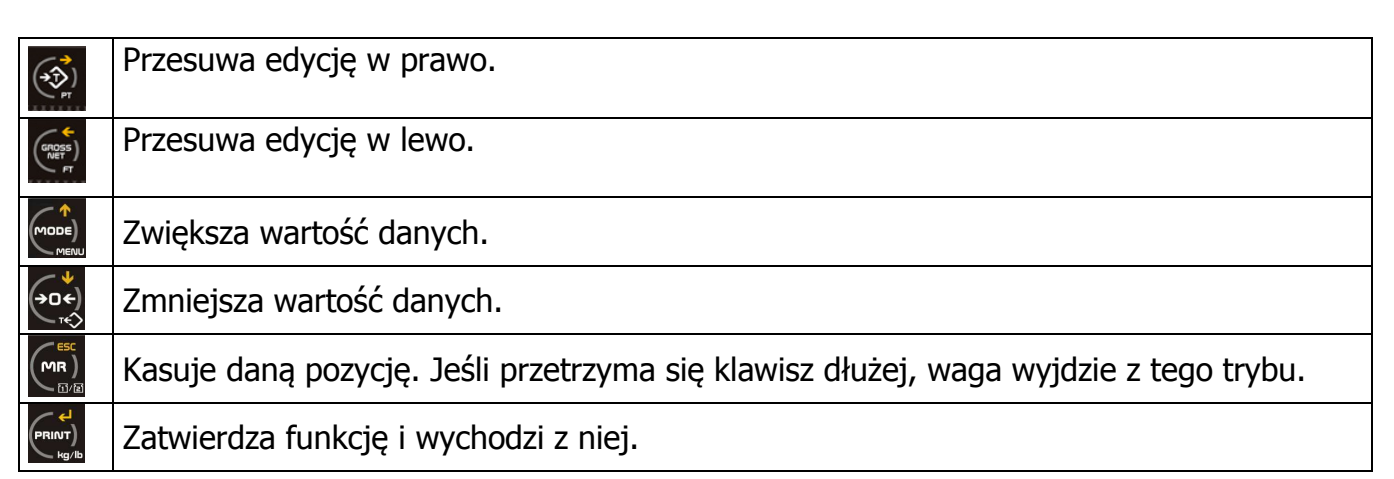

### **3.3 Menu - Programowanie**

W wadze są dwa tryby ustawień technicznych (1.MODE i 2.MENU), do których wejście jest poprzez: Tryb 1.MODE

Wejdź do MENU naciskając klawisz (ware a następnie (waga musi wskazywać masę zero kg). Wyświetli się pierwsza funkcja.

Użyj poniższych klawiszy do nawigacji w menu. Jeśli przez 5 sekund nie będzie wybrana żadna funkcja waga wyjdzie z MENU.

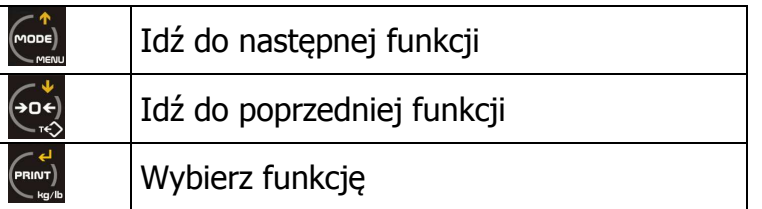

Dostępne są następujące funkcje:

- **Cal. PMU** (licznie sztuk poprzez wyliczanie średniej wartości z ważonych próbek)
- **PMU** (liczenie sztuk z zadanej masy próbki)
- **CHECK** (checkweighter limity wagowe)
- **bY 10** (zwiększenie dokładności ważenia)
- ACUMUL (funkcja używana przy podłączonej drukarce)
- Subtotal- (funkcja używana przy podłączonej drukarce)
- t. CodE (funkcja używana przy podłączonej drukarce)
- n tiC (funkcja używana przy podłaczonej drukarce)
- Date (funkcja używana przy podłączonej drukarce)
- Time (funkcja używana przy podłączonej drukarce)
- Icount (funkcja używana przy podłączonej drukarce)
- DoSiFi (funkcja używana przy podłączonej drukarce)
- LiMite(funkcja używana przy podłączonej drukarce)
- Analog(funkcja używana przy podłączonej drukarce)
- **Weight** (tryb ważenia)

### **3.3.1 Cal PMU – Liczenie sztuk ze** *ś***redniej**

 Funkcja ta umożliwia licznie sztuk ważonych towarów na podstawie wyliczenia średniej wartości z użytych próbek.

Połóż na szalce wyliczoną ilość próbek towaru i naciśnij klawisz **kartok**. Na wyświetlaczu pojawi się:

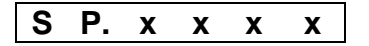

Używając klawiszy wprowadź ilość ważonych próbek.

Jeśli naciśnięty będzie klawisz **szalce nie będzie próbek lub ilość próbek** będzie niewystarczająco do zrobienia obliczenia, pojawi sie następujący komunikat:

**a d d** 

i należy dołożyć ilość próbek.

Aby wyliczyć średnią wartość ważonych próbek, naciśnij klawisz

Waga wyświetli "WEiUni" oraz masę sztuki przez 2 sekundy. Następnie waga przejdzie do trybu ważenia sztuk i wyświetli ilość sztuk na szalce.

Użyj następujących klawiszy do wprowadzania danych:

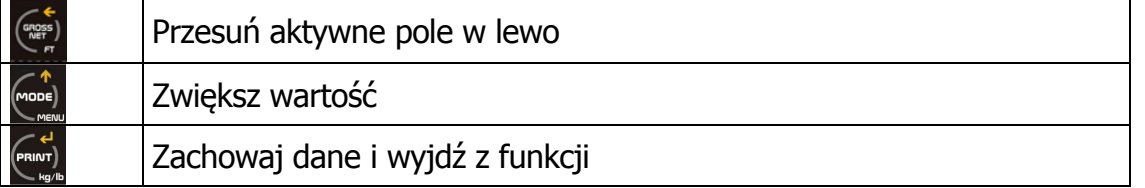

Aby przejść do trybu ważenia, należy nacisnąć klawisz (more), i wybrać parametr "weight" i zatwierdzić klawiszem

### **3.3.2 PMU – Liczenie sztuk z podanej masy**

Funkcja ta umożliwia licznie sztuk ważonego towaru poprzez wprowadzenie masy znanej próbki.

Aby wprowadzić masę próbki, naciśnij klawisz samy. Na wyświetlaczu pojawi się:

**P. x x x x** 

Wprowadź wartość masy jednej sztuki i zatwierdź klawiszem

Waga będzie pokazywać teraz ilość sztuk położonych na szalce. Aby przejść do trybu ważenia należy nacisnąć klawisz (maxi), wejść do parametru "weight" i nacisnąć (maxi)

Użyj następujących klawiszy do wprowadzania danych:

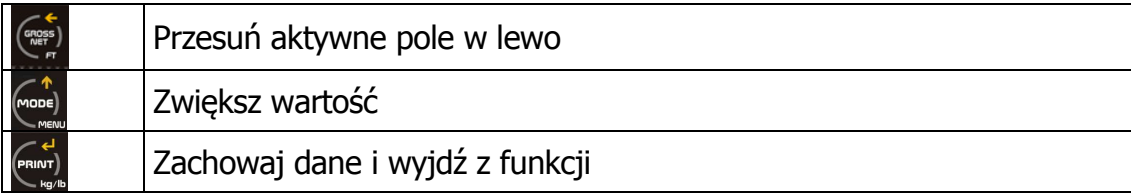

### **3.3.3 Checkweighter- kontrola masy.**

Funkcja ta uruchamia tryb "checkweigher" kontroli masy.

W wadze można zaprogramować 3 limity wagowe w których waga będzie informować o osiągnięciu danego limitu. Limity nazwane są: Lower limit (L.Inf), Limit (OK) i Upper limit (L.Sup).

Wskaźniki LED wskazują w którym limicie wagowym jest ważony towar.

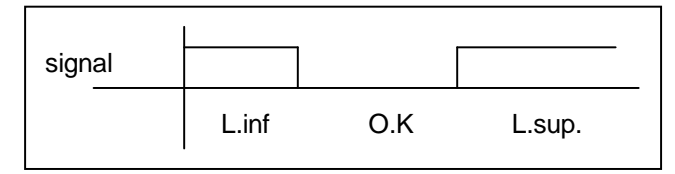

Po wejściu w tryb kontroli masy, dostępne będzie następujące menu:

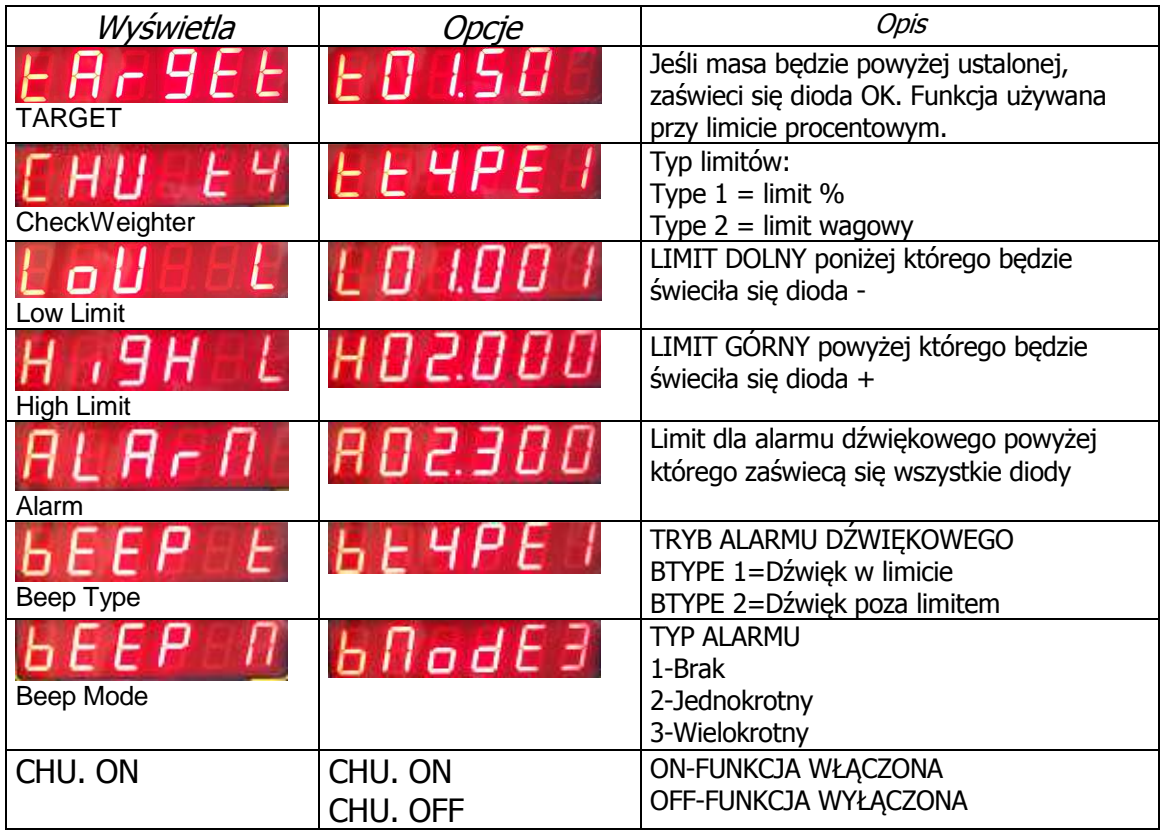

Wyjście z Menu Checkweight-w momencie wyświetlania Target, naciśnij ESC.

Opis Funkcji CheckWeight

 - Programowanie masy (TARGET), po osiągnięciu której wyświetli się znacznik OK. **(t xx.xxx) t A r G E t**

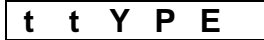

 - Parametrem tym można wybrać 1 z dwóch typów limitów: 1. Górna i dolna wartość limitów jest uruchamiana jako procent masy właściwej (TARGET).

2. Górna i dolna wartość limitów jest uruchamiana po osiągnięciu zaprogramowanej masy.

### **Typy limitów procentowych**

- 0 Ustawienie dolnego limitu wyrażonego w procentach masy poprawnej. Poniżej tego limitu będzie się wyświetlać pomarańczowa dioda "-" **(-PC.xxx) - P C 0 0 0**
- $\boxed{0}$  Ustawienie górnego limitu wyrażonego w procentach masy poprawnej. Powyżej tego limitu będzie się wyświetlać czerwona dioda "+" **(PC.xxx) P C 0 0 0**

### **Typy limitów dla masy**

- Ustawienie dolnego limitu wagowego. Poniżej tej masy waga będzie wyświetlać pomarańczową diodę LED "-" **(L xx.xxx). L O U L**

- Ustawienie górnego limitu wagowego. Powyżej tej masy waga będzie wyświetlać czerwoną diodę LED "+" **(H xx.xxx) H i G H L**

- Ustawienie parametru dźwiękowego, powyżej którego będzie włączony sygnał dźwiękowy oraz 3 zaświecą się wszystkie diody LED. **(A xx.xxx) A L A R M**

- Są dwa tryby pracy głośnika: **b t Y P E**
	- **1.** Dźwięk jest generowany gdy masa mieści się w limicie.
	- **2.** Dźwięk jest generowany gdy masa jest poza limitem i jest większa niż 20 działek.

 - Są trzy typy dźwięków: **b M o D E**

- **1.** Brak dźwięku.
- **2.** Kilka dźwięków.
- **3.** Kilka dźwięków po kilka razy.

**o n** | - Dyskryminator masy jest uruchomiony **C H U o n**

Znaczenie klawiszy:

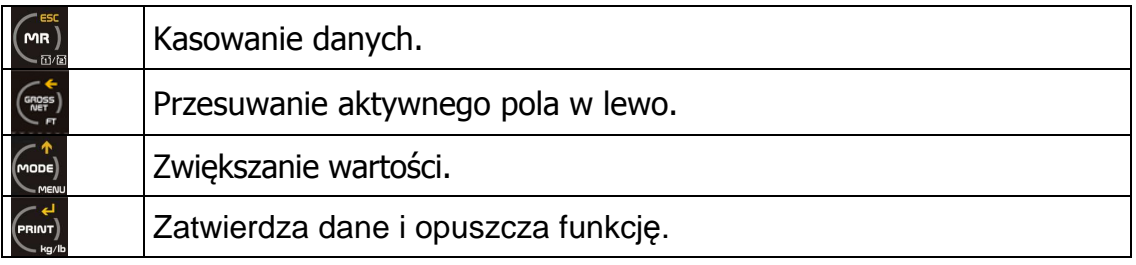

# **3.3.4 bY 10 – Zwi***ę***kszona precyzja wa***ż***enia**

Po uruchomieniu tej funkcji waga zwiększy dokładność ważenia o jedno dodatkowe miejsce po przecinku. Po 10 sekundach funkcja wyłączy się automatycznie.

Naciśnij klawisz saby uruchomić funkcję. Waga wyświetli przez 1 sekundę:

b Y - 1 0

Pozostałe funkcje tj. ACUMUL, Subtotal, t. CodE n tiC, Date,Time Icount, DoSiFi LiMite, Analog są używane przy podłączonej drukarce. Więcej informacji można uzyskać w firmie NOVITUS.

# **4. Menu - Konfiguracja (SET-UP)**

Aby wejść do menu należy przytrzymać klawisz przez 2 sekundy. Pojawi się P1XXXX gdzie X oznacza kod wejścia. Wprowadź kod 4 cyfrowy (domyślnie jest to 0000)

Naciśnij klawisz (FRINT) aby wejść do menu. Wyświetli się:

- Calibration close- kalibracja zamknięta. Wejście do trybu kalibracji jest możliwe tylko po naciśnięciu klawisza kalibracyjnego. **C A L C L o**
- Calibration open. Pozwala wejść do trybu kalibracji bez użycia zworek kalibracyjnych. **C A L O P e**

Dostępne są następujące funkcje:

**PArAME** (parametry i protokoły komunikacji szeregowej) **ConFiG** (Filtr stabilności i autowyłączanie) **TESt** (test wyświetlacza i złącza komunikacyjnego)

# **4.1 PArAME – PARAMETERS- KOMUNIKCJA RS232**

W menu tym można ustawić parametry komunikacji oraz protokoły komunikacyjne. Waga posiada dwa niezależne złącza RS232 Com1 i Com2 ; i Com1 ma wyprowadzone zasilanie 5VDC).

• *COM1* 

- **FRAME->** *7/none/2*, *7/odd/1*, *7/odd/2*, *7/even/1*, *7/even/2*, *8/none/1*, *8/none/2*, *8/odd/1 y 8/even/1*
- **Baudrate (9600, 4800 itd...)**
- **Protocol** (VD-0,VD-300,Userdf,SSCARr, **CsComp-AP1,**Dolar,Remote RD.No,.Master Remote .Slave Remote .Printer .SPI2 .Tol DS .Epsa .M-T .F-501 .SAIE .Multipunto 000 .Seur .Tisa)
- **Ind Add (identyf adress)**
- diSPAR (transmisja ciągła, po stabilizacji itd)

Aby połączyć się z komputerem, należy wykonać kabel komunikacyjny zgodnie ze schematem:

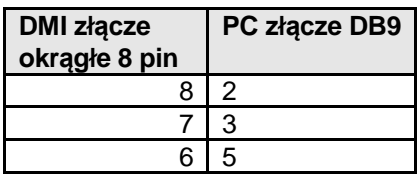

Do poprawnej komunikacji należy wybrać odpowiedni protokół komunikacyjny. Najbardziej powszechnym protokołem jest CsCOMP tzw. protokół AP1. Protokół ten używany jest również do komunikacji z kasami fiskalnymi Novitus.

# **4.2 ConFiG - KONFIGURACJA**

W menu tym można ustawić następujące parametry:

- **Filter- filtr ważenia (stabilności)**
- Date- data (funkcja używana przy podłączonej drukarce)
- Time-czas (funkcja używana przy podłączonej drukarce)
- **AutoFF-automatyczne wyłącznie wagi**
- Mu-funkcie serwisowe

# **4.2.1 Filter – FILTR WA***Ż***ENIA.**

Aby ustawić filtr ważenia naciśnij klawisz . Można wybrać poziomy ważenia od 1 do 6. Im wyższa wartość filtru tym ważenie jest stabilniejsze.

Użyj następujących klawiszy do wprowadzania danych:

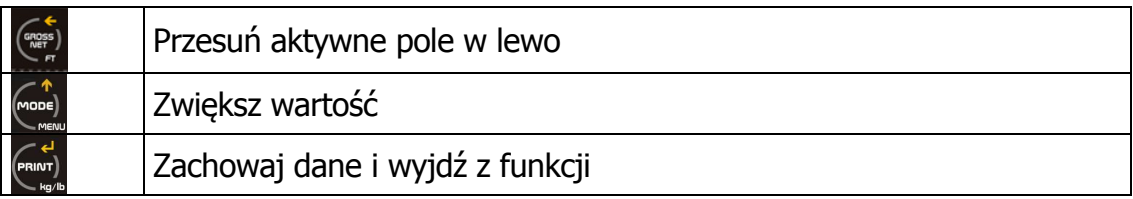

Aby przejść do następnego parametru naciśnij klawisz .

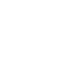

### **4.2.2 Date –data**

Dotyczy daty drukowanej na drukarce podłączonej do wagi.

### **4.2.3 Time -czas**

Dotyczy czasu drukowanego na drukarce podłączonej do wagi.

### **4.2.4 AutoFF – Automatyczne wył***ą***czenie wagi**

Aby ustawić czas (w sekundach) automatycznego wyłączania wagi po czasie bezczynności należy, naciśnij klawisz (PRINDT)

Aby uruchomić wagę ponownie należy nacisnąć klawisz

Użyj następujących klawiszy do wprowadzania danych:

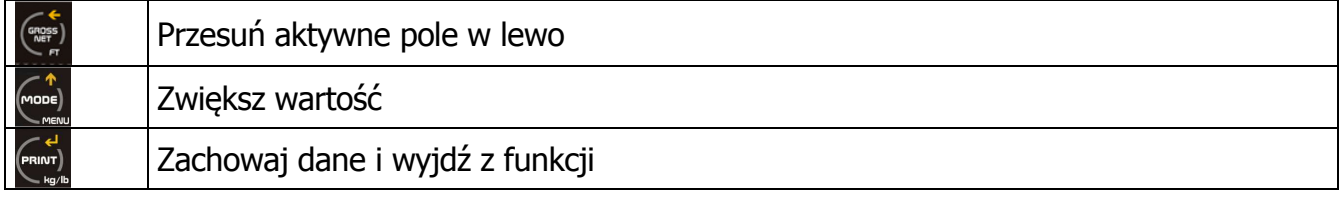

### **4.2.5 Mu – Funkcja dla serwisu**

Wyświetlanie danych w większej rozdzielczości. Funkcja dla serwisu

### **4.3 Test**

Dzięki tej funkcji można przetestować wyświetlacz i porty komunikacyjne. Funkcja dla serwisu.

### **Oferta NOVITUS obejmuje:**

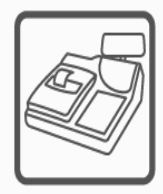

kasy fiskalne

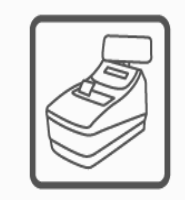

drukarki fiskalne

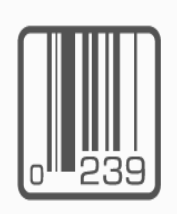

czytniki kodów kreskowych

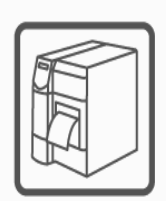

drukarki kodów kreskowych

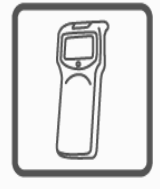

kolektory danych

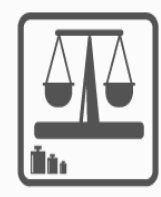

wagi

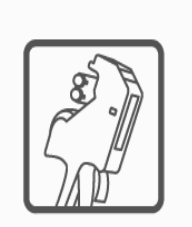

metkownice

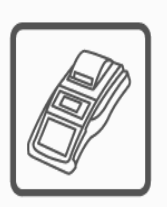

terminale płatnicze

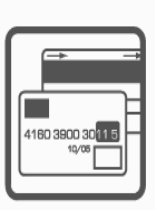

systemy akceptacji kart płatniczych

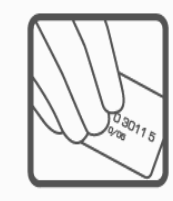

schematy lojalnościowe

**COMP SA Oddział Nowy Sącz Novitus-Centrum Technologii Sprzedaży** 33-300 Nowy Sącz • ul. Nawojowska 118 • tel. (018) 444 07 20 • fax (018) 444 07 90 Pomoc techniczna w zakresie wag: (018) 444 07 54 e-mail: info@novitus.pl • www.novitus.pl

**infolinia: 0 801 13 00 23**